## **RTSP command for DVR/NVR**

For the users who want to use RTSP to access the HDVR/NVR remotely, please use the RTSP commands below in VLC multimedia player or the web browser which has VLC embedded.

```
Live Video stream -- rtsp://USERNAME:PASSWORD@URL/live_video?profile=V_PROFIE&camera=NO&resolution=RES
Live Audio stream -- rtsp://USERNAME:PASSWORD@URL/live_audio?profile=A_PROFIE&camera=NO
Live A/V stream --
rtsp://USERNAME:PASSWORD@URL/live_av?profile=V_PROFIE,A_PROFILE&camera=NO&resolution=RES
Playback stream --
rtsp://USERNAME:PASSWORD@URL/playbck?profile=V_PROFIE,A_PROFILE&camera=NO&time=TIME&duratiob=DURAT
ION
[Param]
USERNAME: username
PASSWORD: password
NO : camera number For Video Stream, It support multiple channels .
                        For A/V Stream , It support multiple channels, and the first no will output audio.
                        For Audio Stream, It only support single channel.
RES : For Video and A/V Stream
```
"WidthxHeight" get the sub stream of camera, and specify the expected resolutiois.

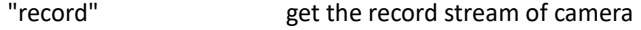

## V\_PROFIE :

"h264" h264 video

## A\_PROFIE :

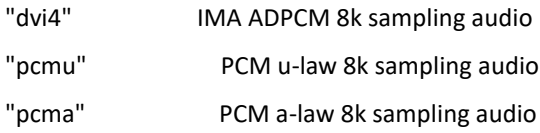

TIME : the start time(YYYYMMDDHHMMSS) for playback

DURATION : the duration(second) for playback.

Example :

(1) Camera 1 video Sub-stream rtsp://aa:11@192.168.1.100/live\_video?profile=h264&camera=1&resolution=640x480

(2) Camera 4 video record stream

rtsp://aa:11@192.168.1.100/live\_video?profile=h264&camera=4&resolution=record

(3) Camera 1,2,3,4 video Sub-stream rtsp://aa:11@192.168.1.100/live\_video?profile=h264&camera=1,2,3,4&resolution=640x480

(4) Camera 1 audio stream rtsp://aa:11@192.168.1.100/live\_audio?profile=dvi4&camera=1

(5) a/v Sub-stream --- video : Camera 1,2,3,4, audio : Camera 2 rtsp://aa:11@192.168.1.100/live\_av?profile=h264,dvi4&camera=2,1,3,4&resolution=640x480

(6) Playback stream - video: camera4 audio : 4(pcma) from 2018/02/03 10:20:12 to 2018/02/03 10:21:12 playback stream --

rtsp://aa:11@192.168.1.100/playback?profile=h264,pcma&camera=4&time=20180203102012&duration=60